## Información para NOM, o Norma Oficial More Information Mexicana (solo para México)

La información que se proporciona a continuación aparecerá en el dispositivo que se describe en este documento, en conformidad con los requisitos de la Norma Oficial Mexicana (NOM):

Para obtener información detallada, lea la información sobre seguridad que se envió con el equipo. Para obtener información adicional sobre prácticas recomendadas de sequridad, visite dell.com/regulatory\_compliance.

### Importador:

Dell México S.A. de C.V. Paseo de la Reforma 2620 - Piso 11° Col. Lomas Altas 11950 México, D.F.

Número de modelo reglamentario: W05C

- Voltaje de entrada: De 100 a 240 VCA
- Frecuencia de entrada: 50 Hz/60 Hz

Corriente nominal de salida: 2,9 A

- To learn about the features and advanced options available on your computer, click Start→ All Programs→ Dell Help Documentation or go to support.dell.com/manuals.
- • To contact Dell for sales, technical support, or customer service issues, go to dell.com/ContactDell. Customers in the United States can call 800-WWW-DELL (800-999-3355).

## En savoir plus

- • Pour en savoir plus sur les fonctionnalités et les options avancées de votre ordinateur, cliquez sur Démarrer→ Tous les programmes→ Documentation de l'aide Dell ou visitez la page support.dell.com/manuals.
- • Pour contacter Dell en cas de problèmes concernant les ventes, le support technique ou le service client, consultez la page dell.com/ContactDell. Aux États-Unis, appelez le 800-WWW-DELL (800-999-3355).

## Weitere Informationen

- • Weitere Informationen zu den Funktionen und erweiterten Optionen Ihres Computers erhalten Sie, wenn Sie auf Start→ Alle Programme→ Dell Hilfedokumentation klicken oder support.dell.com/manuals aufrufen.
- Kontaktieren Sie Dell für Fragen zum Verkauf, technischer Support oder Kunden-Support über dell.com/ContactDell. Kunden in den USA können uns unter der Nummer 800-WWW-DELL (800-999-3355) erreichen.

## Ulteriori informazioni

- • Per informazioni sulle funzionalità e le opzioni avanzate disponibili sul computer in uso, fare clic su Start→ Programmi→ Dell Help Documentation o visitare il sito support.dell.com/manuals.
- • Per rivolgersi a Dell per problematiche relative alla vendita, al supporto tecnico o all'assistenza clienti, visitare il sito dell.com/ContactDell. Per i clienti negli Stati Uniti, chiamare il numero 800-WWW-DELL (800-999-3355).

تُعد ™Dell Inc وشعار DELL و ™Inspiron علامات تجارية لشركة Dell Inc. كما تُعد Windows ®إما عالمة تجارية أو عالمة تجارية مسجلة لشركة Corporation Microsoft في الواليات المتحدة و/أو الدول األخرى.

## الطراز التنظيمي: W05C001 التوع: W05C001

## مزيد من المعلومات

- •للتعرف على الميزات والخيارات المتطورة المتوفرة بجهاز الكمبيوتر لديك, انقر **Dell Help** ←**)البرامج كافة )All Programs** ←**)ابدأ )Start** فوق **Documentation( وثائق تعليمات Dell )**أو انتقل إلى .**support.dell.com/manuals**
- •لالتصال بشركة Dell لالستفسار عن مسائل متعلقة بالمبيعات أو الدعم الفني أو خدمة العمالء، انتقل إلى **ContactDell/com.dell**. بالنسبة للعمالء في الواليات المتحدة األمريكية، يُرجى االتصال على .800-WWW-DELL (800-999-3355)

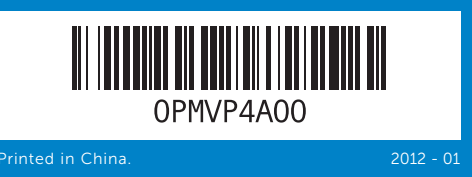

### Information in this document is subject to change without notice. © 2011 Dell Inc. All rights reserved.

Dell™, the DELL logo, and Inspiron™ are trademarks of Dell Inc. Windows® is either a trademark or registered trademark of Microsoft Corporation in the United States and/or other countries.

Regulatory model: W05C | Type: W05C001

Computer model: Inspiron One 2330

#### Les informations de ce document sont sujettes à modification sans préavis.

#### © 2011 Dell Inc. Tous droits réservés.

Dell™, le logo DELL et Inspiron™ sont des marques commerciales de Dell Inc. Windows® est une marque commerciale ou déposée de Microsoft Corporation aux États-Unis et/ou dans d'autres pays.

Modèle réglementaire : W05C | Type : W05C001

Modèle d'ordinateur : Inspiron One 2330

## Die in diesem Dokument enthaltenen Informationen können ohne vorherige Ankündigung geändert werden.

### © 2011 Dell Inc. Alle Rechte vorbehalten.

Dell™, das DELL Logo und Inspiron™ sind Marken von Dell Inc.<br>Windows® ist eine Marke oder eingetragene Marke der Microsoft<br>Corporation in den USA und/oder anderen Ländern.

Modellnummer: W05C | Modelltyp: W05C001

Computermodell: Inspiron One 2330

#### Le informazioni contenute nel presente documento sono soggette a modifica senza preavviso.

- 5. Tasten für L Anzeigeeins 6. Betriebssch 7. Linse des In 8. 8-in-1-Med
- 9. USB-3.0-An and the control of the control of 1. Microfoni (2)
- 2. Fotocamera 3. Indicatore di
- fotocamera
- 4. Unità ottica
- 5. Pulsanti dell volume/dist
- 6. Pulsante di
- 7. Obiettivo ric
	- ختيار ي) 2222منافذ Composite( عدد 3(

## © 2011 Dell Inc. Tutti i diritti riservati.

Dell™, il logo DELL e Inspiron™ sono marchi registrati di Dell Inc. Windows® è un marchio registrato o un marchio commerciale registrato di Microsoft Corporation negli Stati Uniti e/o in altre nazioni.

Modello normativo: W05C | Tipo: W05C001

Modello di computer: Inspiron One 2330

## **المعلومات الواردة في هذه الوثيقة عرضة للتغيير دون إشعار.**

**حقوق النشر © لعام 2011 لشركة Inc Dell. جميع الحقوق محفوظة.**

## طراز الكمبيوتر: 2330 One Inspiron

## Quick Start Guide

Guide de démarrage rapide | Schnellstarthandbuch

Guida di avvio rapido | السريع البدء دليل

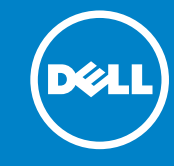

## Computer Features

Fonctionnalités de l'ordinateur | Funktionen des Computers | Funzioni del computer | الكمبيوتر ميزات

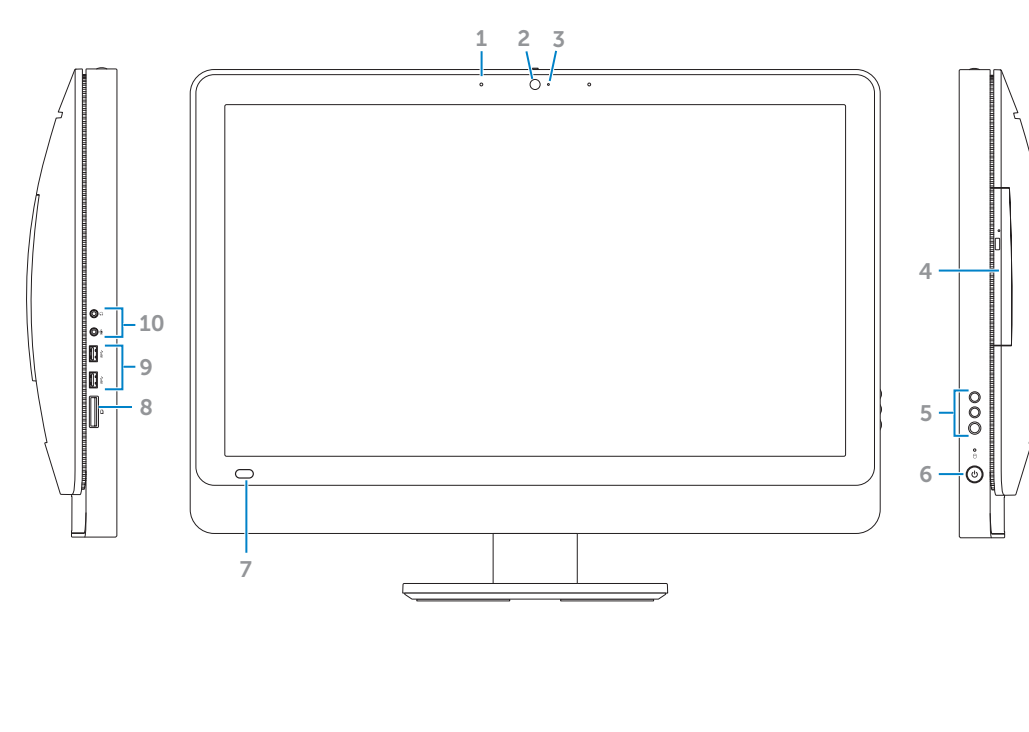

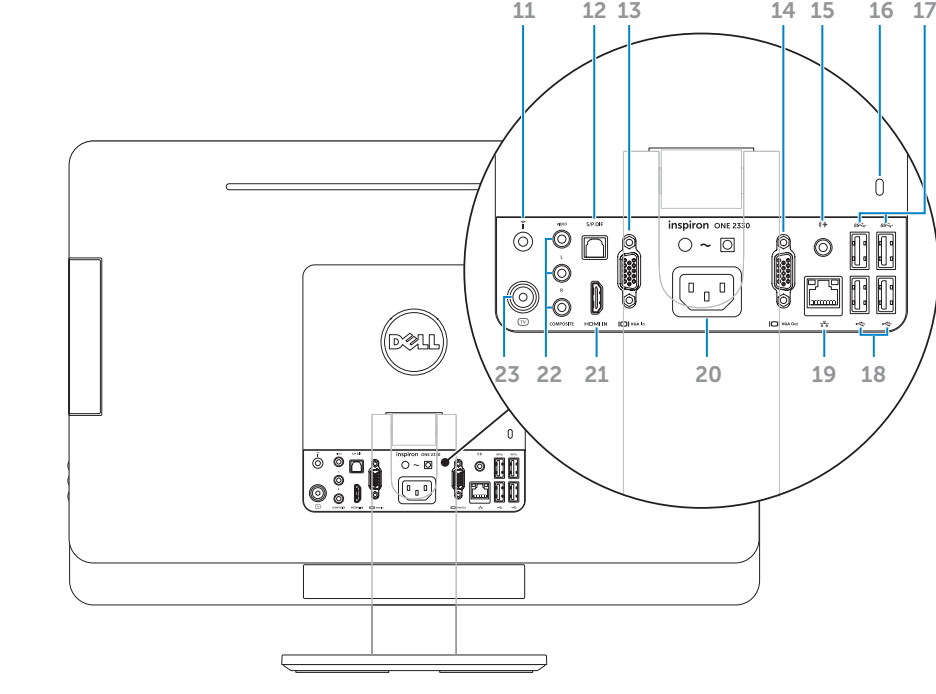

## 3. Camera-sta 4. Optical drive 5. Volume/Dis buttons (3) 6. Power butt 7. Infrared-rec  $8.8$ -in-1 media **9.** USB 3.0 por 1. Microphone 2. Caméra 3. Voyant d'éta 4. Lecteur opti 5. Boutons de volume/de 6. Bouton d'ali 7. Lentille réce 8. Lecteur de 8 en 1 1. Mikrofone (2) 2. Kamera 3. Statusanzei 4. Optisches L

1. Microphone 2. Camera

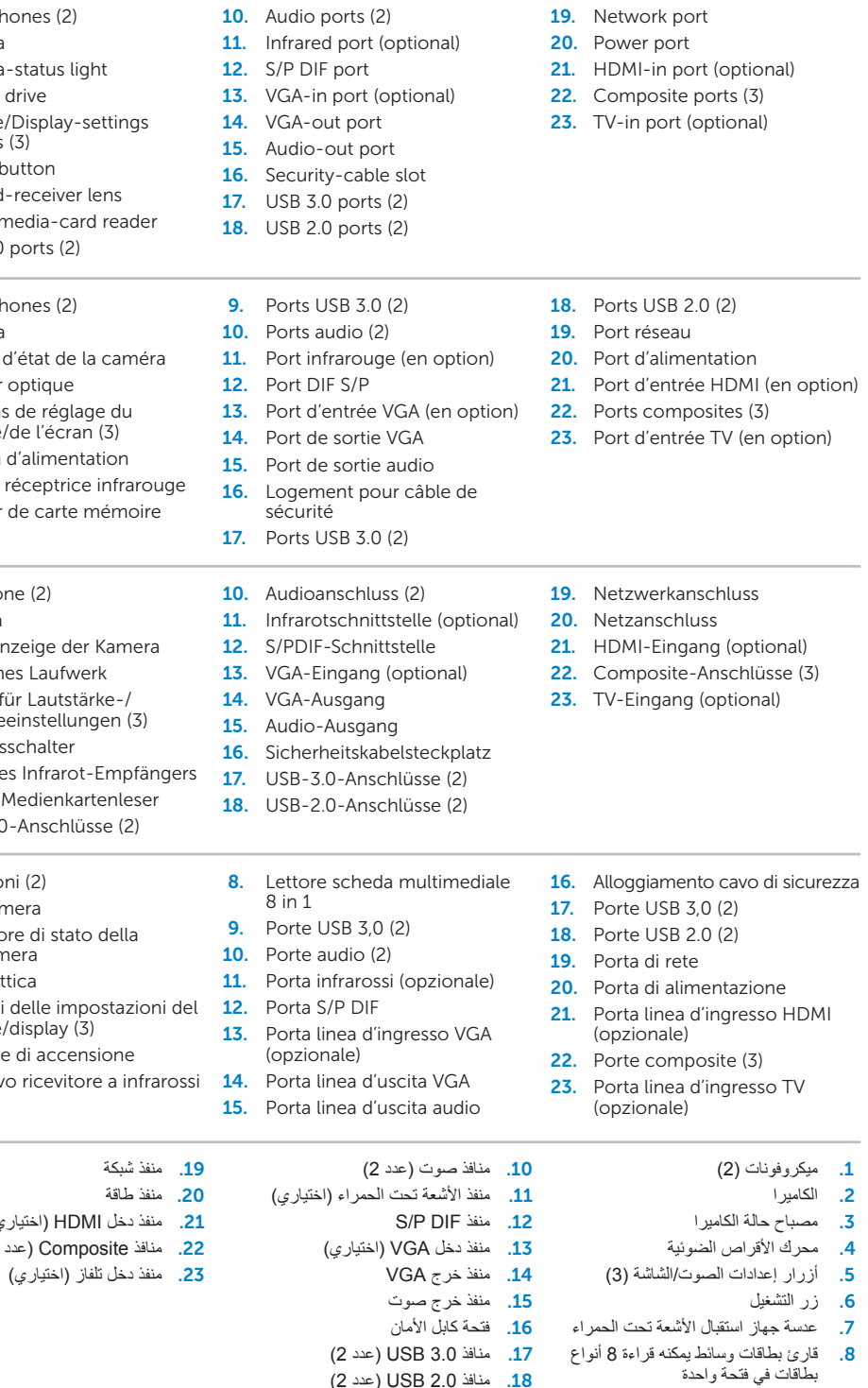

.9 منافذ 3.0 USB( عدد 2(

# inspiron ONE 2330

## Before You Contact Support

## 1 Connect the power cable

## Complete Windows setup 3 Locate your Service Tag 3 Press the power button

## Record your Windows password here

NOTE: Do not use the @ symbol in your password

Enregistrez votre mot de passe Windows ici REMARQUE : n'utilisez pas le symbole @ dans votre mot de passe

Tragen Sie hier Ihr Windows-Kennwort ein.

ANMERKUNG: Das Kennwort darf kein @-Zeichen enthalten.

Annotare qui la password di Windows

Avant de contacter le service de support | Bevor Sie den Support kontaktieren Prima di rivolgersi al servizio di assistenza | **قبل االتصال بالدعم**

NOTA: non utilizzare il simbolo @ nella password

Branchez le câble d'alimentation | Schließen Sie das Netzkabel an. Collegare il cavo di alimentazione | **توصيل كابل الطاقة**

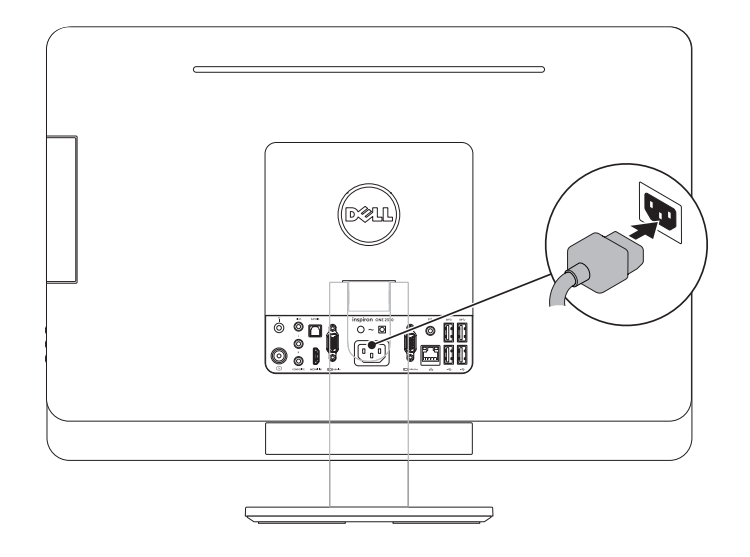

## 2 Connect the keyboard and mouse

سجل كلمة مرور Windows الخاصة بك هنا

Branchez le clavier et la souris | Schließen Sie Tastatur und Maus an. Collegare la tastiera e il mouse | **توصيل لوحة المفاتيح والماوس**

**مالحظة:** ال تستخدم الرمز @ في كلمة المرور الخاصة بك

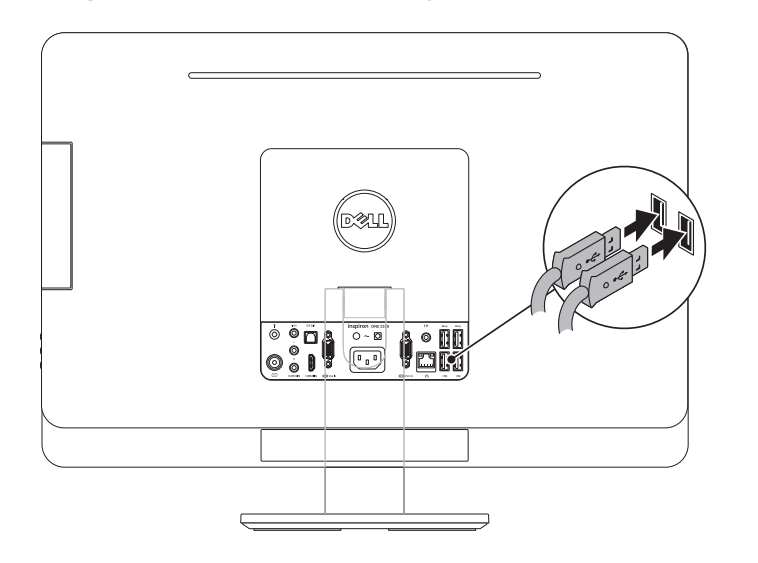

Appuyez sur le bouton d'alimentation | Schalten Sie das Gerät ein. Premere il pulsante di accensione |

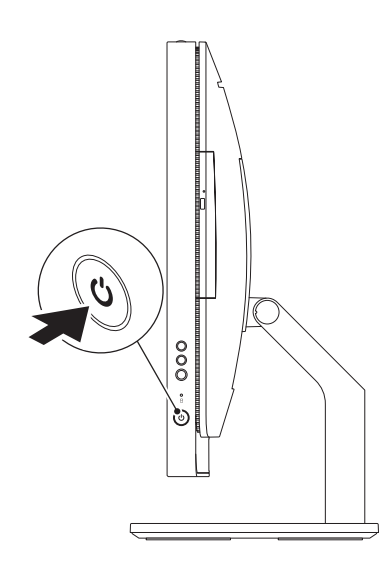

Terminez l'installation de Windows | Führen Sie das Windows Setup aus. Completare l'installazione di Windows | **اإلعداد الكامل لنظام التشغيل Windows اضغط على زر الطاقة**

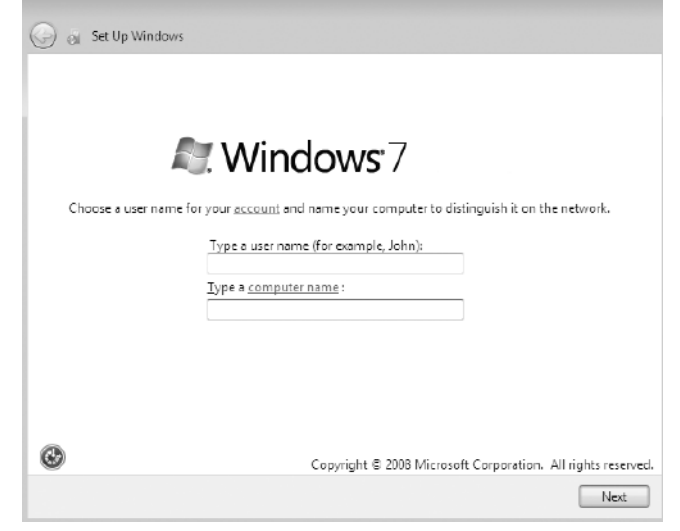

## Record your Service Tag here

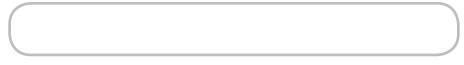

Recherchez votre numéro de série | Suchen Sie Ihre Service-Tag-Nummer Individuare il codice di matricola | **حدد موقع رقم الصيانة لديك**

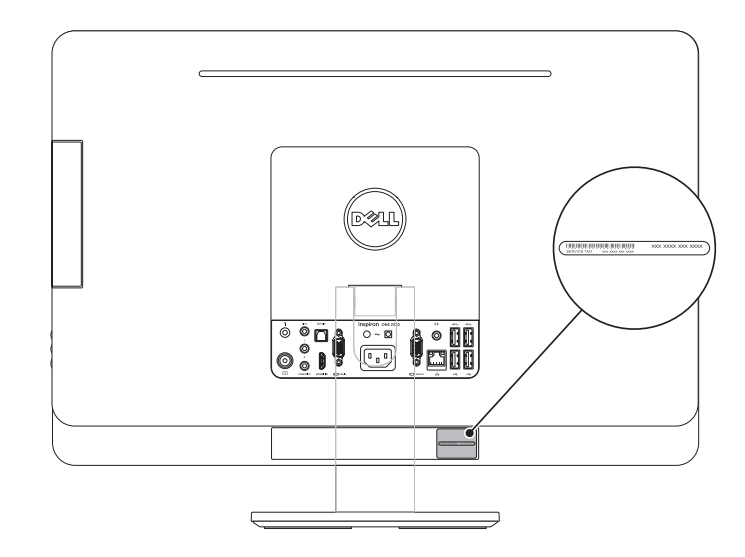

Enregistrez votre numéro de série ici | Tragen Sie hier Ihre Service-Tag-Nummer ein. Annotare qui il codice di matricola | **سجل رقم الصيانة الخاص بك هنا**